# Oracle® Banking Virtual Account Management Cloud Service Oracle Banking Liquidity Management Integration Guide

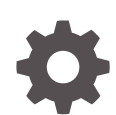

Release 14.7.1.0.0 F85389-01 September 2023

ORACLE

Oracle Banking Virtual Account Management Cloud Service Oracle Banking Liquidity Management Integration Guide, Release 14.7.1.0.0

F85389-01

Copyright © 2023, Oracle and/or its affiliates.

This software and related documentation are provided under a license agreement containing restrictions on use and disclosure and are protected by intellectual property laws. Except as expressly permitted in your license agreement or allowed by law, you may not use, copy, reproduce, translate, broadcast, modify, license, transmit, distribute, exhibit, perform, publish, or display any part, in any form, or by any means. Reverse engineering, disassembly, or decompilation of this software, unless required by law for interoperability, is prohibited.

The information contained herein is subject to change without notice and is not warranted to be error-free. If you find any errors, please report them to us in writing.

If this is software, software documentation, data (as defined in the Federal Acquisition Regulation), or related documentation that is delivered to the U.S. Government or anyone licensing it on behalf of the U.S. Government, then the following notice is applicable:

U.S. GOVERNMENT END USERS: Oracle programs (including any operating system, integrated software, any programs embedded, installed, or activated on delivered hardware, and modifications of such programs) and Oracle computer documentation or other Oracle data delivered to or accessed by U.S. Government end users are "commercial computer software," "commercial computer software documentation," or "limited rights data" pursuant to the applicable Federal Acquisition Regulation and agency-specific supplemental regulations. As such, the use, reproduction, duplication, release, display, disclosure, modification, preparation of derivative works, and/or adaptation of i) Oracle programs (including any operating system, integrated software, any programs embedded, installed, or activated on delivered hardware, and modifications of such programs), ii) Oracle computer documentation and/or iii) other Oracle data, is subject to the rights and limitations specified in the license contained in the applicable contract. The terms governing the U.S. Government's use of Oracle cloud services are defined by the applicable contract for such services. No other rights are granted to the U.S. Government.

This software or hardware is developed for general use in a variety of information management applications. It is not developed or intended for use in any inherently dangerous applications, including applications that may create a risk of personal injury. If you use this software or hardware in dangerous applications, then you shall be responsible to take all appropriate fail-safe, backup, redundancy, and other measures to ensure its safe use. Oracle Corporation and its affiliates disclaim any liability for any damages caused by use of this software or hardware in dangerous applications.

Oracle®, Java, and MySQL are registered trademarks of Oracle and/or its affiliates. Other names may be trademarks of their respective owners.

Intel and Intel Inside are trademarks or registered trademarks of Intel Corporation. All SPARC trademarks are used under license and are trademarks or registered trademarks of SPARC International, Inc. AMD, Epyc, and the AMD logo are trademarks or registered trademarks of Advanced Micro Devices. UNIX is a registered trademark of The Open Group.

This software or hardware and documentation may provide access to or information about content, products, and services from third parties. Oracle Corporation and its affiliates are not responsible for and expressly disclaim all warranties of any kind with respect to third-party content, products, and services unless otherwise set forth in an applicable agreement between you and Oracle. Oracle Corporation and its affiliates will not be responsible for any loss, costs, or damages incurred due to your access to or use of third-party content, products, or services, except as set forth in an applicable agreement between you and Oracle.

# **Contents**

### [Preface](#page-3-0)

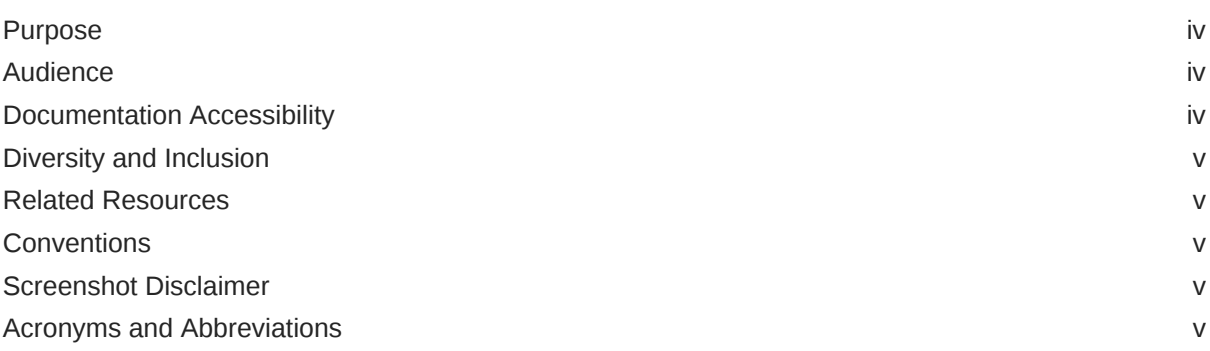

## 1 [Integration Guide](#page-5-0)

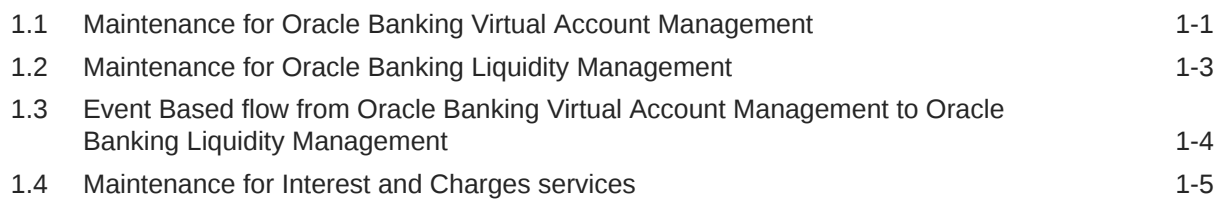

### [Index](#page-10-0)

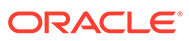

## <span id="page-3-0"></span>Preface

- **Purpose**
- **Audience**
- Documentation Accessibility
- [Diversity and Inclusion](#page-4-0)
- [Related Resources](#page-4-0)
- **[Conventions](#page-4-0)**
- [Screenshot Disclaimer](#page-4-0)
- [Acronyms and Abbreviations](#page-4-0)

## Purpose

This guide describes the systematic instruction to integrate Oracle Banking Virtual Account Management with Oracle Banking Liquidity Management and its specific maintenances.

## Audience

This guide is primarily intended for the following user/user roles:

### **Table 1 Audience**

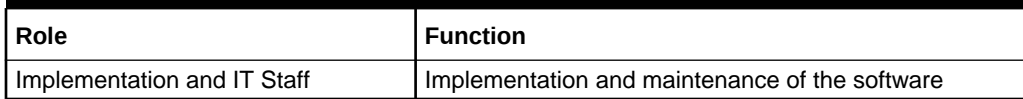

## Documentation Accessibility

For information about Oracle's commitment to accessibility, visit the Oracle Accessibility Program website at [http://www.oracle.com/pls/topic/lookup?](http://www.oracle.com/pls/topic/lookup?ctx=acc&id=docacc) [ctx=acc&id=docacc](http://www.oracle.com/pls/topic/lookup?ctx=acc&id=docacc).

#### **Access to Oracle Support**

Oracle customers that have purchased support have access to electronic support through My Oracle Support. For information, visit [http://www.oracle.com/pls/topic/](http://www.oracle.com/pls/topic/lookup?ctx=acc&id=info) [lookup?ctx=acc&id=info](http://www.oracle.com/pls/topic/lookup?ctx=acc&id=info) or visit<http://www.oracle.com/pls/topic/lookup?ctx=acc&id=trs> if you are hearing impaired.

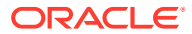

## <span id="page-4-0"></span>Diversity and Inclusion

Oracle is fully committed to diversity and inclusion. Oracle respects and values having a diverse workforce that increases thought leadership and innovation. As part of our initiative to build a more inclusive culture that positively impacts our employees, customers, and partners, we are working to remove insensitive terms from our products and documentation. We are also mindful of the necessity to maintain compatibility with our customers' existing technologies and the need to ensure continuity of service as Oracle's offerings and industry standards evolve. Because of these technical constraints, our effort to remove insensitive terms is ongoing and will take time and external cooperation.

## Related Resources

The related documents are as follows:

- *Oracle Banking Security Management System User Guide*
- *Oracle Banking Common Core User Guide*
- *Oracle Banking Getting Started User Guide*
- Oracle Banking Routing Hub Integration Guide
- Oracle Banking Liquidity Management User Guide

## **Conventions**

The following text conventions are used in this document:

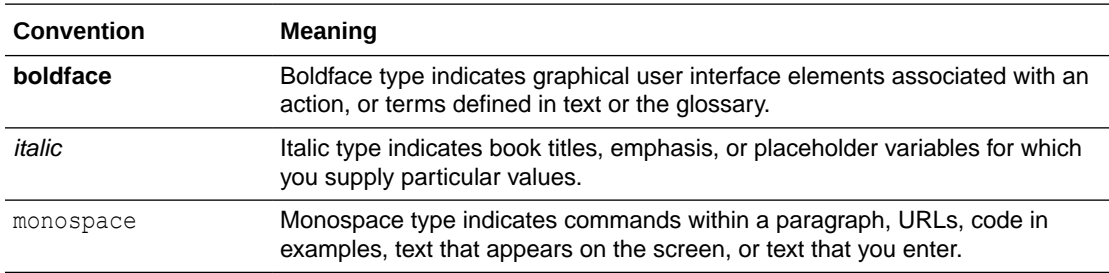

## Screenshot Disclaimer

Personal information used in the interface or documents are dummy and does not exist in the real world. It is only for reference purposes.

## Acronyms and Abbreviations

The list of acronyms and abbreviations that are used in this guid are as follows:

### **Table 2 Acronyms and Abbreviations**

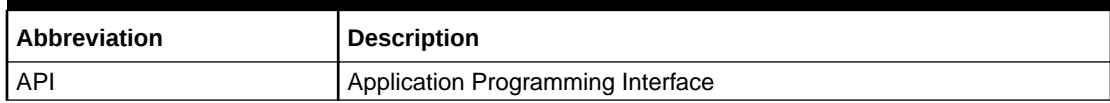

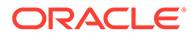

# <span id="page-5-0"></span>1 Integration Guide

This topic provides the information on the integration of Oracle Banking Virtual Account Management with Oracle Banking Liquidity Management.

- Maintenance for Oracle Banking Virtual Account Management This topic describes the specific maintenances required for Oracle Banking Virtual Account Management to integrate with Oracle Banking Liquidity Management.
- [Maintenance for Oracle Banking Liquidity Management](#page-7-0) This topic describes the specific maintenances required for Oracle Banking Liquidity Management to integrate with Oracle Banking Virtual Account Management.
- [Event Based flow from Oracle Banking Virtual Account Management to Oracle Banking](#page-8-0) [Liquidity Management](#page-8-0) This topic describes the Event Based flow from Oracle Banking Virtual Account Management to Oracle Banking Liquidity Management.
- [Maintenance for Interest and Charges services](#page-9-0) This topic describes the specific maintenances required for Interest and Charges services to integrate with Oracle Banking Virtual Account Management through Oracle Banking Routing Hub.

## 1.1 Maintenance for Oracle Banking Virtual Account Management

This topic describes the specific maintenances required for Oracle Banking Virtual Account Management to integrate with Oracle Banking Liquidity Management.

Specify **User ID** and **Password**, and login to **Home** screen.

### **Upload Source Maintenance**

Maintain the source code for Oracle Banking Liquidity Management in the **Upload Source** screen to enable the auto authorization for service APIs.

Refer to *Oracle Banking Common Core User Guide* for a detailed explanation.

- **1.** On **Home** screen, click **Core Maintenance**. Under **Core Maintenance**, click **Upload Source**.
- **2.** Under **Upload Source**, click **Create Upload Source**.

The **Create Upload Source** screen displays.

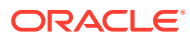

<span id="page-6-0"></span>**Figure 1-1 Create Upload Source**

| <b>Create Upload Source</b> |                                    |                                |                               |      |
|-----------------------------|------------------------------------|--------------------------------|-------------------------------|------|
| Source Code                 | <b>Source Description</b>          | <b>Base Data From Flexcube</b> | System Authorization Required |      |
| OBLM                        | racle Banking Liquidity Management | $\Box$                         | $\blacksquare$                |      |
|                             |                                    |                                |                               |      |
|                             |                                    |                                |                               |      |
|                             |                                    |                                |                               |      |
|                             |                                    |                                |                               |      |
|                             |                                    |                                |                               |      |
|                             |                                    |                                |                               |      |
|                             |                                    |                                |                               |      |
|                             |                                    |                                |                               |      |
|                             |                                    |                                |                               |      |
|                             |                                    |                                |                               |      |
|                             |                                    |                                |                               | Save |

### **User Maintenance**

Create a user for Oracle Banking Liquidity Management and assign a role for the user to post journal transactions, to fetch value dated and to sweep balance in Oracle Banking Virtual Account Management.

Refer to *Oracle Banking Security Management System User Guide* for a detailed explanation.

- **3.** On **Home** screen, click **Security Management**. Under **Security Management**, click **User**.
- **4.** Under **User**, click **Create User**.

The **Create User** screen displays.

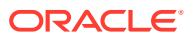

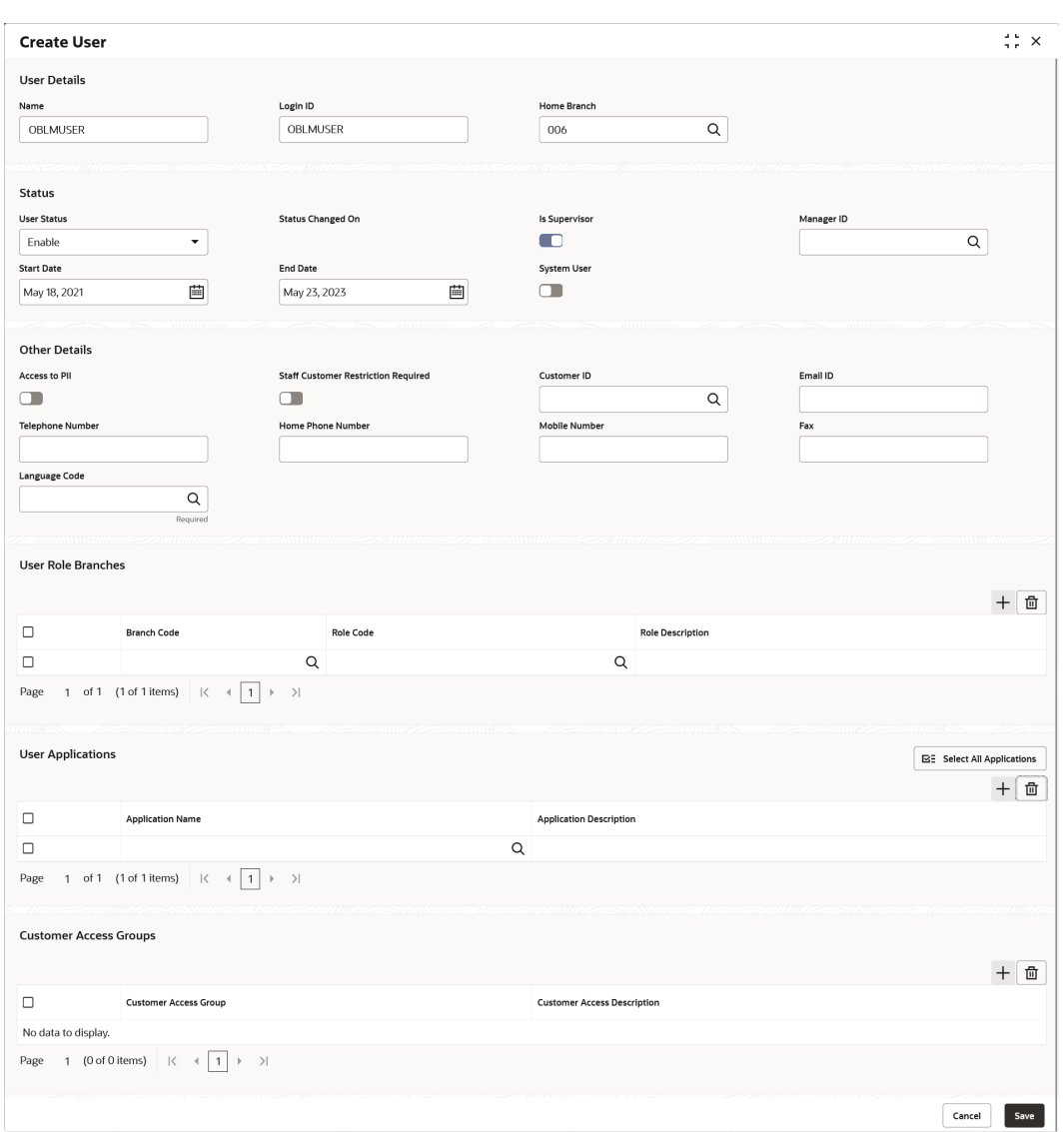

### <span id="page-7-0"></span>**Figure 1-2 Create User**

## 1.2 Maintenance for Oracle Banking Liquidity Management

This topic describes the specific maintenances required for Oracle Banking Liquidity Management to integrate with Oracle Banking Virtual Account Management.

Specify **User ID** and **Password**, and login to **Oracle Banking Liquidity Management System**.

Refer to **Oracle Banking Liquidity Management User Guide** for a detailed explanation.

### **User Linkage Maintenance**

Maintain the User Customer Linkage in the **UserLinkage** screen.

Make sure that the User Linkage maintenance is performed for the header User ID provided to Oracle Banking Virtual Account Management for the Virtual Account and Structure handoff, and the real customer to whom the Virtual Account and Structure is getting handed off from Oracle Banking Virtual Account Management.

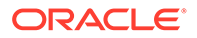

- <span id="page-8-0"></span>**1.** On **Liquidity Management**, click **Maintenance**. Under **Maintenance**, click **User Linkage**.
- **2.** Under **User Linkage**, click **Create User Linkage**.

The **Create User Linkage** screen displays.

**Figure 1-3 Create User Linkage**

|           | <b>Create User Linkage</b>          |                                         |                 |                                     |               | $\frac{4}{3}$ $\frac{6}{5}$ $\times$ |
|-----------|-------------------------------------|-----------------------------------------|-----------------|-------------------------------------|---------------|--------------------------------------|
| User ID   | $\mathsf Q$                         | Username<br>OBLM06                      |                 | <b>Link All Customers</b><br>$\Box$ |               |                                      |
| OBLM06    |                                     |                                         |                 |                                     |               |                                      |
| Customers |                                     |                                         |                 |                                     |               |                                      |
|           |                                     |                                         |                 |                                     |               | $^{+}$                               |
| $\Box$    | Customer ID $\circ$                 |                                         | Customer Name C |                                     | Action 0      |                                      |
| $\Box$    | <b>CUST306</b>                      |                                         | Wells Fargo     |                                     | $\mathscr{O}$ |                                      |
| Page      | of 1 (1 of 1 items)<br>$\mathbb{R}$ | $\rightarrow$<br>$\leftarrow$ 1<br>$\,$ |                 |                                     |               |                                      |
|           |                                     | ,,,,,,,                                 |                 |                                     |               |                                      |
|           |                                     |                                         |                 |                                     | Cancel        | Save                                 |

Use the below APIs for getting value dated balance, sweep eligible balance and post liquidation entries to Oracle Banking Virtual Account Management.

| S No           | Action                                                               | Operation   | <b>Endpoint</b>                                                                                                    |
|----------------|----------------------------------------------------------------------|-------------|----------------------------------------------------------------------------------------------------|
|                | <b>GET Value Dated</b><br><b>Balance</b>                             | <b>GET</b>  | /obvam-account-services/service/<br>getVDBalance?<br>virtualAccountNumber=xxxx                                       |
| $\mathcal{P}$  | <b>GET Sweep Eligible</b><br>Balance & Valued Dated<br>Dated Balance | <b>GET</b>  | /obvam-account-services/service/<br>sweepandvaluedatedbalance?<br>virtualAccountNumber=xxx&valueDate<br>=yyyy--mm-dd |
| 3              | <b>EAC (External Account</b><br>Check)                               | <b>POST</b> | /obvam-transaction-journal-services/<br>service/eac                                                                  |
| $\overline{4}$ | ECA - Amount Block<br>Creation                                       | <b>POST</b> | /obvam-eca-services/service/ecablock<br>host:port/obvam-eca-services/service/<br>ecablock                            |
| 5              | <b>Transaction Create</b>                                            | <b>POST</b> | /obvam-transaction-journal-services/<br>service/txns                                                                 |
| 6              | Transaction Posting with<br>Skip DDA                                 | <b>POST</b> | /obvam-transaction-journal-services/<br>service/txnPostingWithSkipDda                                                |

**Table 1-1 List of APIs**

## 1.3 Event Based flow from Oracle Banking Virtual Account Management to Oracle Banking Liquidity Management

This topic describes the Event Based flow from Oracle Banking Virtual Account Management to Oracle Banking Liquidity Management.

**Vamlm Account Event**:

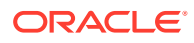

- <span id="page-9-0"></span>• A Kafka event is raised on creation/modification of a Virtual Account with Liquidity Management Allowed flag as Yes.
- This event is consumed at Oracle Banking Liquidity Management which creates the customer if not already present and the virtual accounts

### **Prerequisites (at Oracle Banking Liquidity Management)**

- The auto authorization needs to be true for Oracle Banking Virtual Account Management source in **Create Upload Source** screen.
- The system user needs to be maintained as a day 0 activity using which the customer and account can be created in Oracle Banking Liquidity Management.
- Virtual Account branch should be already available in Oracle Banking Liquidity Management.

## 1.4 Maintenance for Interest and Charges services

This topic describes the specific maintenances required for Interest and Charges services to integrate with Oracle Banking Virtual Account Management through Oracle Banking Routing Hub.

Specify **User ID** and **Password**, and login to **Home** screen.

**1.** In Oracle Banking Routing Hub, create an entry for the integration of Oracle Banking Virtual Account Management with Interest and Charges services. Provide the details of account handoff and other details along with the header information. Refer to **Oracle Banking Routing Hub Integration Guide** for a detailed explanation.

#### **Upload Source Maintenance for Interest and Charges services**

Perform the maintenance for Interest and Charges services in the **Upload Source** screen to enable auto authorization for service APIs.

Refer to *Oracle Banking Common Core User Guide* for the detailed explanation.

- **2.** On **Home** screen, click **Core Maintenance**. Under **Core Maintenance**, click **Upload Source**.
- **3.** Under **Upload Source**, click **Create Upload Source**.

The **Create Upload Source** screen appears.

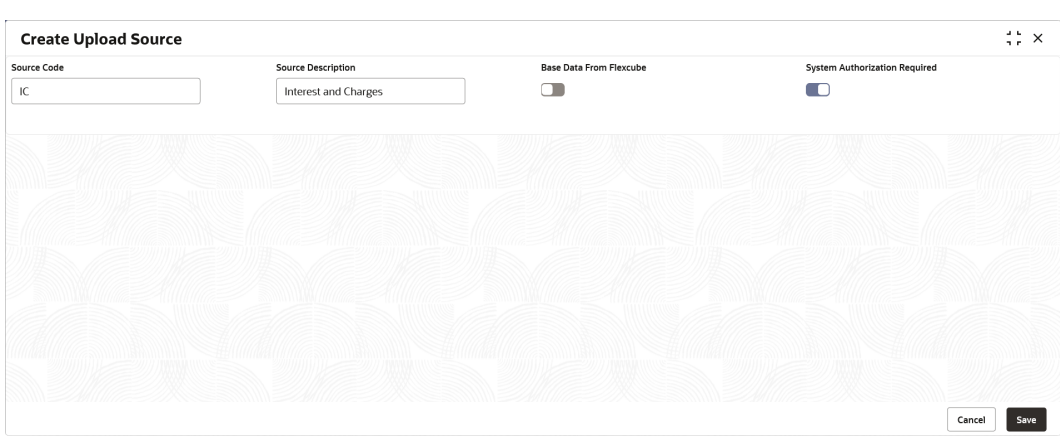

### **Figure 1-4 Create Upload Source - Interest and Charges services**

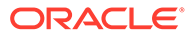

# <span id="page-10-0"></span>Index

### E

Event Based flow from Oracle Banking Virtual Account Management to Oracle Banking Liquidity Management, *[1-4](#page-8-0)*

### I

Integration Guide, *[1-1](#page-5-0)*

 $\cup$ 

Upload Source Maintenance, *[1-1](#page-5-0)*, *[1-5](#page-9-0)* User Linkage Maintenance, *[1-3](#page-7-0)* User Maintenance, *[1-2](#page-6-0)*

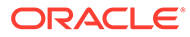